# **目錄**

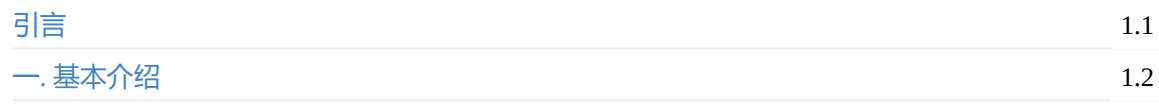

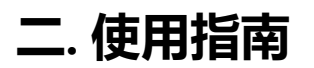

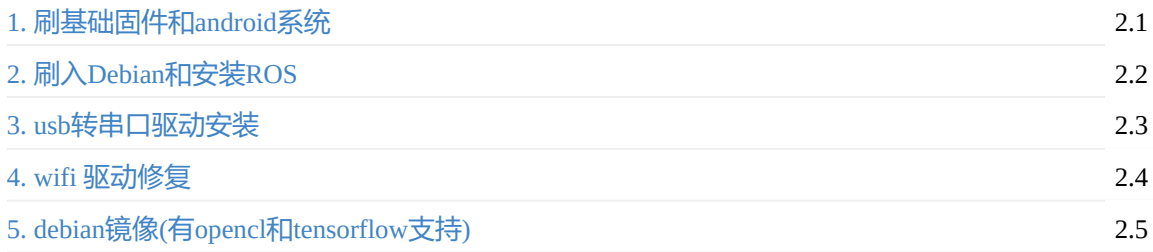

<span id="page-1-0"></span>引言

# **[引言](#page-1-1)**

<span id="page-1-1"></span>本文档总结了hikey 970的一些相关信息和使用说明,方便开发者进行相关的开发。

在线阅读

- <span id="page-2-0"></span>海思 hikey970 开发板简介
	- 基本信息
	- 硬件配置简介
	- [96boards](#page-2-1) 简介
	- [文档信息](#page-2-2)

# **海思 [hike](#page-5-0)[y9](#page-4-0)70 开发板简介**

# <span id="page-2-1"></span>**基本信息**

<span id="page-2-2"></span>2018年3月19日的Linaro Connect大会上华为正式发布了HiHope Hikey 970开源硬件。HiHope Hikey 970 基于华为海思麒麟970,采用了台积电10nm工艺,拥有4核Cortex-A73@2.36GHz和4核Cortex-A53@1.8GHz, 12核的Mali-G72。麒麟970是全球首款内置独立NPU (神经网络单元) 的移动AI计算平 台。HiHope Hikey 970拥有6GB的LPDDR4 和 64GB UFS。外围部分拥有支持4K高清的HDMI 2.0a接 口,2个USB3.0接口,2个USB Type-C接口,1个千兆网口,支持CAN V2.0B协议,可以运行AOSP、 Ubuntu、Debian等系统。

#### 目前淘宝已经可以买到。

HiHope Hikey 970以强悍的性能和兼容于96Boards CE的标准,在计算机视觉、高性能计算开发、 Android标准化程序开发测试等领域有广泛的应用, HiHope Hikey 970不只是开源硬件中的性能怪兽, 因为集成了NPU (NPU相比与CPU在能效上有50倍以上的提升, 性能上有25倍以上的提升), 并且得 到了华为HiAI生态的全力支持,在AI等人工智能领域开发中拥有巨大的发展前景, HiHope Hikey 970可 运用于深度学习算法、智能机器人、无人驾驶和智慧城市等多个领域。

# **硬件配置简介**

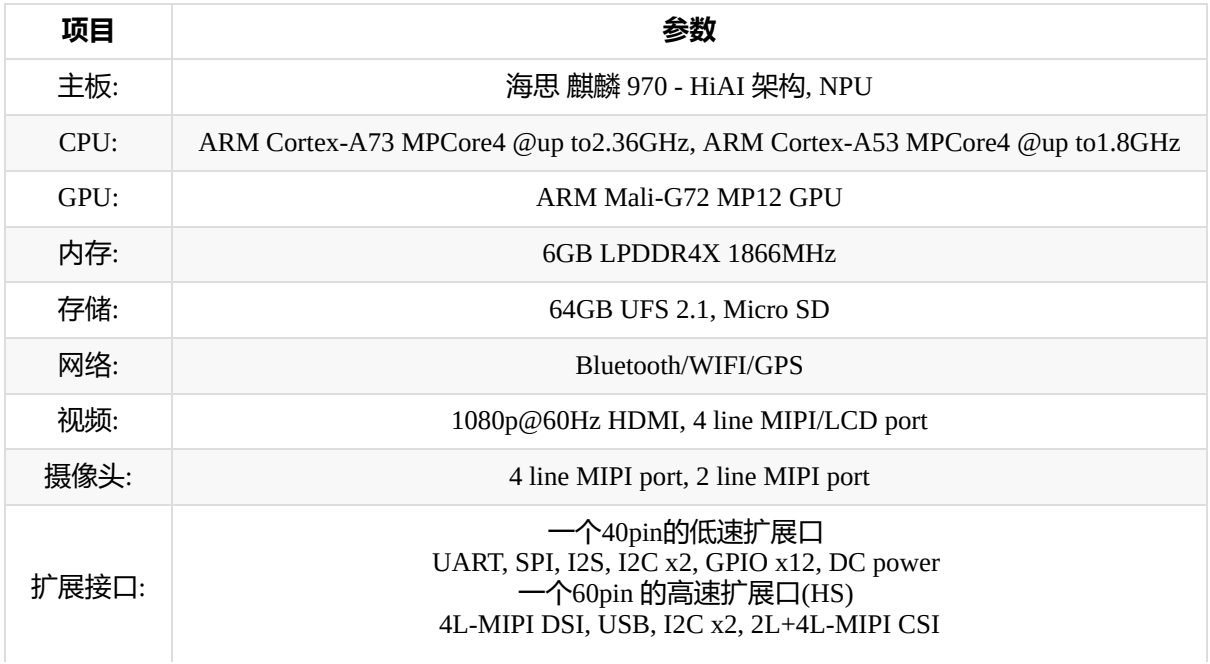

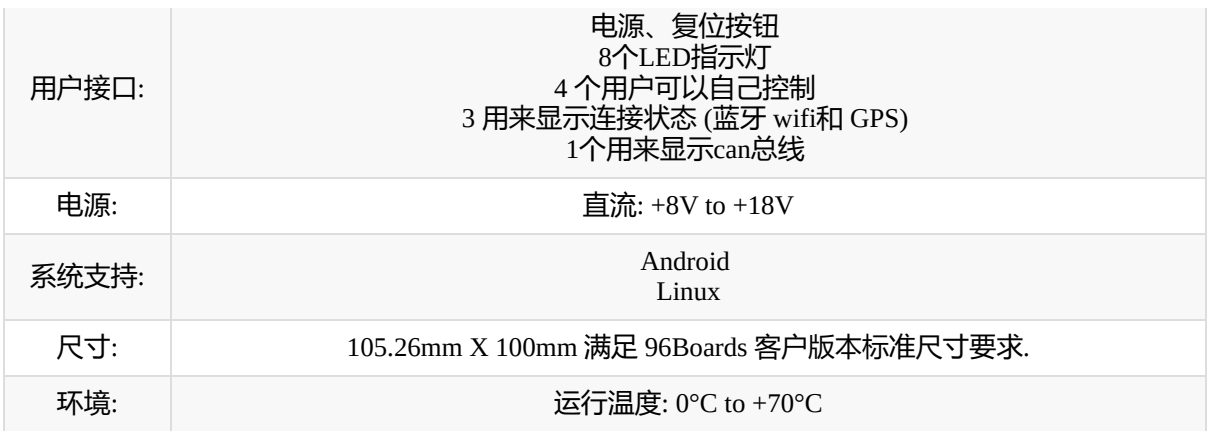

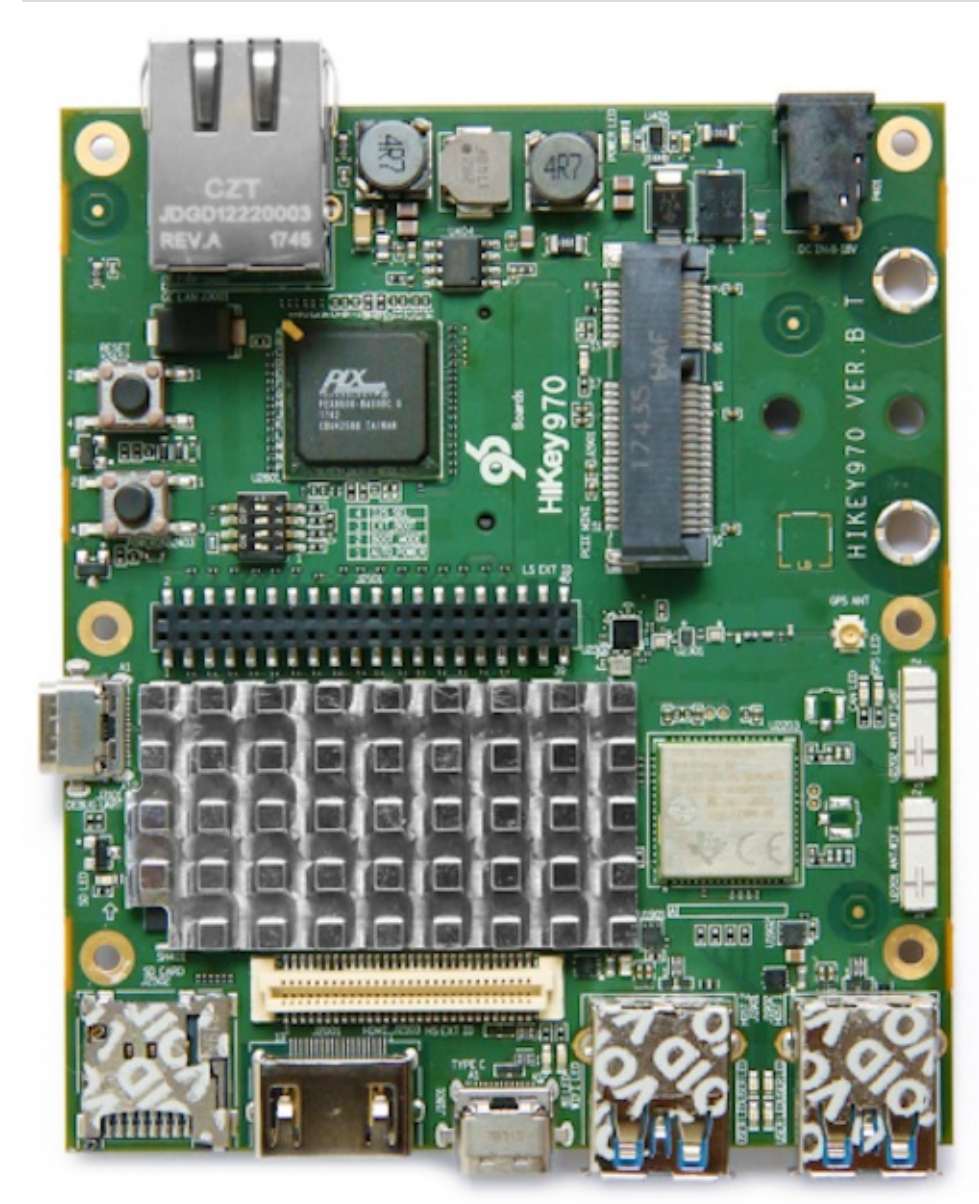

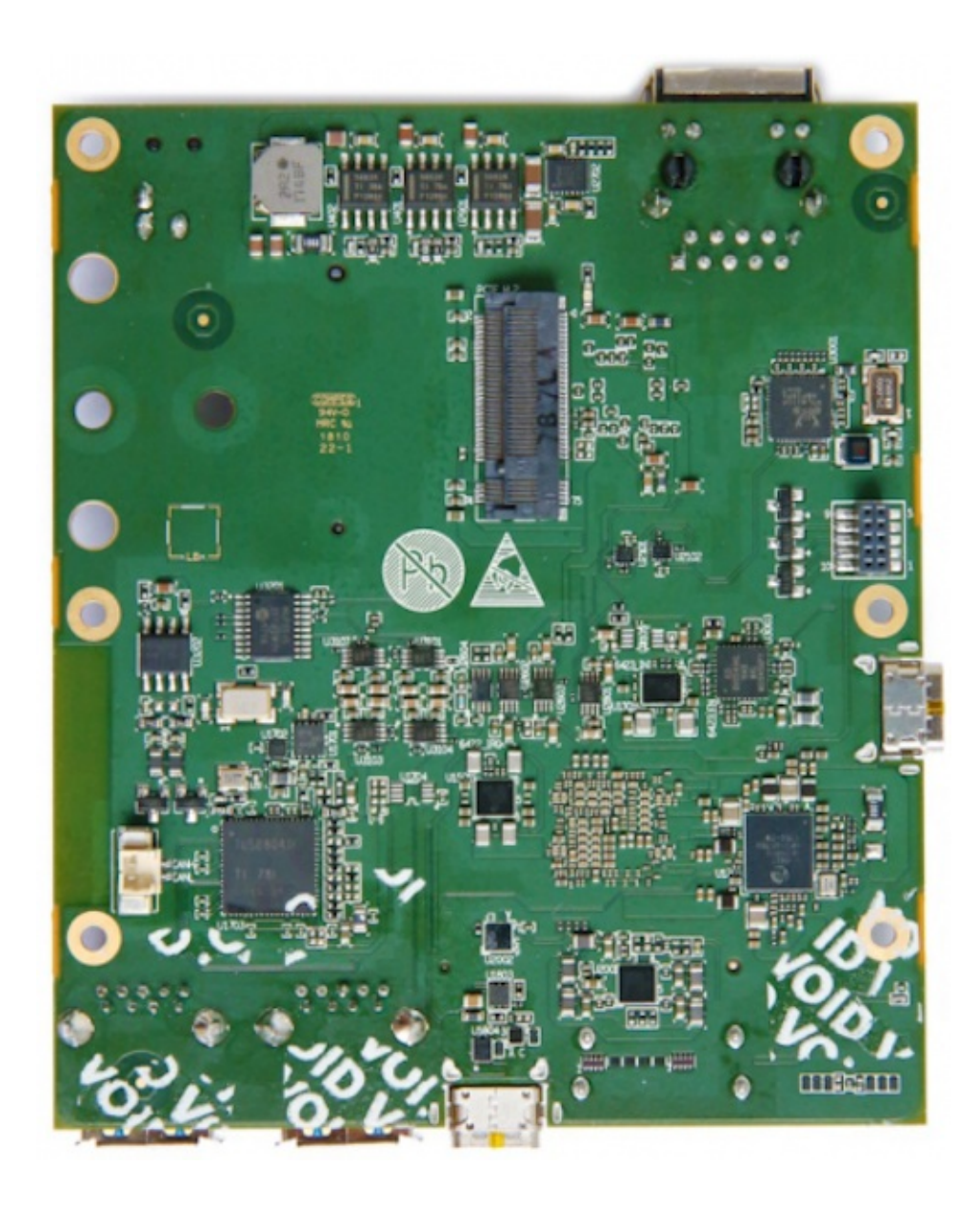

# **96boards 简介**

<span id="page-4-0"></span>HiKey系列开发板是开源组织Linaro 96Boards的核心成员。Linaro是一个非盈利的开源代码组织,由 ARM、飞思卡尔、IBM、Samsung、ST-Ericsson 及德州仪器(TI)等半导体厂商联合,在2010年3月成 立。

"市场上这么多公司其实都需要开源软件作为接下来后续推广的平台,客户通过Linaro这个互相协作的 平台可能只需要花一成的力气或投入就能实现过去十成投入的效果。"ARM合作伙伴支持部门总经理 Monica Biddulph表示,这正是Linaro平台的意义所在。

Linaro成立后,华为、阿里巴巴、中兴通讯、LeMaker、AMD、AppliedMicro、Calxeda、Canonical、 Cavium、Facebook、HP、Marvell、红帽等行业内重要公司纷纷加入,可见这个组织在行业内备受认 可。而华为海思是Linaro的核心成员,首批"96 boards"开发板便由华为海思提供,这意味着海思在 Linaro的开源软件开发方面拥有更大的话语权,可以在芯片开发的过程中及早取得主流开源软件的支 持。

而96Boards是ARM开放平台规范,是第一个定义Cortex-A开发板的开放规范,该规范由Linaro社区委员 会组织维护,取名96Boards意在说明囊括了"32位+64位"的板卡。基于96Boards规范,可以通过使用标 准化平台,缩短开发周期,降低开发成本,加快产品的创新和量产速度。使用96Boards的用户众多, 包括各种SoC设计、做外围芯片开发、软件应用设计等方面的客户。

96Boards目前制定了消费版、企业版和物联网版本,目前市面上消费版更为常见。华为此前就推出了 支持该规范、基于麒麟620处理器的开发板"HiKey 620", 值得一提的是, HiKey 620还是全球首款符合 Linaro 96Boards CE标准的开源硬件产品。

目前(2018.5.19)这块板应该是96boards上的机皇。

# **文档信息**

<span id="page-5-0"></span>这款虽然是华为的产品但是主要的文档都在96boards的官网上。

文档主页

Github 文档主页

[hikey970](https://www.96boards.org/documentation/consumer/hikey970/) 相关软件 这里放的是hikey系列板子的相关软件。有些是某些板子独有的, 从名称上能看出来 比如 [tools-images](https://github.com/96boards/documentation/tree/master/consumer/hikey970)-hikey970。还有一些是通用的,但是针对不同的板子有不同的分支。比如 l-loader。

注意目前的文档很不完善,里面有些东西是有问题的。有些软件也不能完全按照文档说明使用。虽然 [官方说明支持](https://github.com/96boards-hikey)AOSP,Ubuntu,Debian。但是目前(2018.5.19)还是只支持AOSP。

- <span id="page-6-0"></span>hikey 970 开发板刷基础固件和Android系统
	- 安装基础程序
	- 基础固件
		- [下载镜像](#page-6-1)
		- [下载镜像工](#page-7-0)具
		- [设置开](#page-7-1)发板启动方式
		- [刷入固件](#page-7-2)
	- 系[统镜像](#page-7-3)

# **hikey [970](#page-8-1) 开发板刷基础固件和Android系统**

<span id="page-6-1"></span>刷板子的系统主要包括两个方面,一个是基础固件,一个就是系统文件。根据板子上面四个开关状态的 不同板子会处在不同的状态。

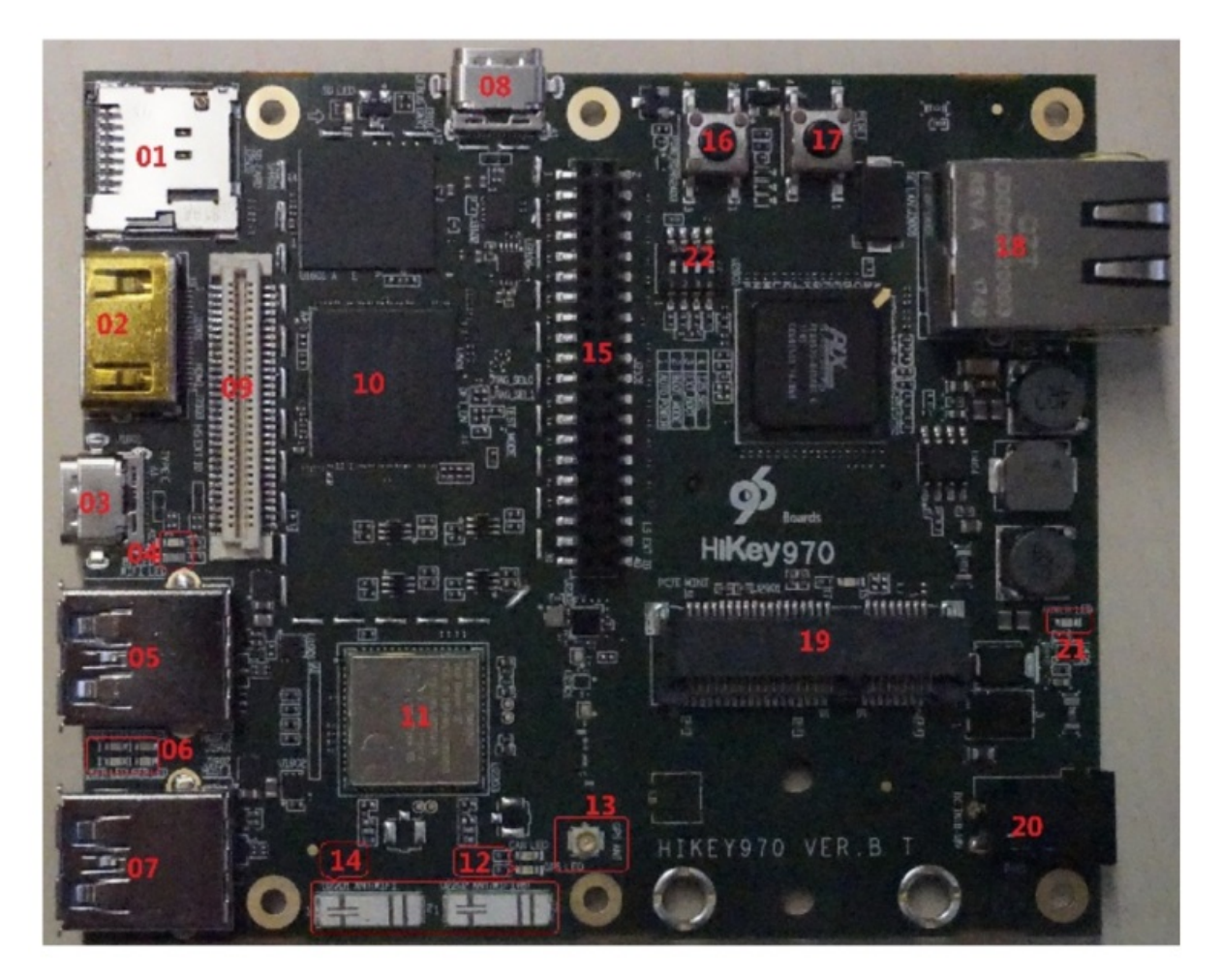

开关位于图中的22的位置 这四个开关的功能分别是

- 1. 自动开机 这个开关如果是On,当板子通电的时候就会自动启动系统。反之则上电之后要按电源键启 动。
- 2. 启动模式 开关是On的时候上电后启动至刷基础固件模式,这时候可以通过程序给板子刷基础固 件。当是off的时候系统会从已经安装的bootloader启动。
- 3. 系统启动模式 当是On的时候系统会以UEFI模式启动, 反之则会直接启动系统
- 4. 扩展功能选择 当是On的时候会使用低速扩展口功能,当是Off的时候会使用蓝牙功能。

基础固件包含了板子的bootloader等等。如果基础固件刷错了系统就不能再启动了。甚至连fastboot也不 能使用,也无法再刷其他系统。正常情况下只是刷系统是不需要刷基础固件的。

# **安装基础程序**

<span id="page-7-0"></span>sudo apt-get install android-tools-adb sudo apt-get install android-tools-fastboot

# **基础固件**

<span id="page-7-1"></span>以下的操作都是在Linux系统环境下完成的

## **下载镜像**

<span id="page-7-2"></span>从96boards的970下载主页下载最新的系统镜像。目前(2018.5.19)只有Android的。这个文件中包含了基 础固件和系统镜像。

下载完成后你需要解压这个文件。在[image](https://www.96boards.org/documentation/consumer/hikey970/downloads/aosp.md.html)文件夹中包含了需要的文件。

## **下载镜像工具**

<span id="page-7-3"></span>git clone https://github.com/96boards-hikey/tools-images-hikey970

官方的工具有错误,我们需要进行修改后才能用 在 recovery-flash.sh 的第一行

#/bin/bash

改为

#!/bin/bash

#### 将第九行

UEFI\_BUILD\_PATH=/home/qubo/tools-images-hikey970

#### 改为

UEFI\_BUILD\_PATH=\${PWD}

然后把刚才下载的文件中的 image 里的所有文件复制到 tools-images-hikey970 文件夹

## **设置开发板启动方式**

把板子的开关设置成 On On On Off,然后上电。按照之前的说明,这时候板子处在刷基础固件的状态。 用数据线通过USB把板子和电脑连接起来。

正常情况下你会在/dev/ 文件夹下面发现一个ttyUSBX的设备,X是一个数字可能是0,1之类的。确认自 己的板子是对应哪个设备。

## **刷入固件**

运行

```
sudo ./recovery-flash.sh ttyUSBX
# 如果你的设备是ttyUSB0那么你可以省略第二个参数
```
程序卡在了 wait for devices 可能的原因是

1. 你安装过modemmanager, 这个程序会给我们的板子发数据导致程序写入失败。解决方法很简单, 卸载这个软件

sudo apt-get purge modemmanager

1. 你刷入了错误的固件。可能你的固件是从别的地方下载的,也可能是自己编译的。如果是这样那 么很有可能是固件自身出了问题。

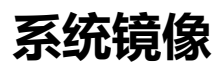

<span id="page-8-1"></span>实际上在刷入上个基础固件的时候会自动的把系统镜像也刷入进去。这时候把板子上的开关设置为On Off On Off就可以启动系统了。第一次启动的时候要多等一会,因为Android要先初始化一下。

如果只是要刷系统固件可以只刷入系统固件中的下面几个文件。执行

sudo fastboot flash boot boot.img sudo fastboot flash cache cache.img sudo fastboot flash system system.img sudo fastboot flash userdata userdata.img

- <span id="page-9-0"></span>在hikey 970上安装debian并运行ROS
	- 设置机器开关
	- 刷入Debian 系统
	- [启动系统](#page-9-1)
	- [安装常用工具](#page-9-2)
	- [安装](#page-9-3)ROS

# **在hikey [970](#page-10-1)上安装debian并运行ROS**

<span id="page-9-1"></span>经过长时间的等待hikey 970的debian系统终于发布了。

系统下载地址

首先保证机器能够正常运行Android,基础固件没有问题。下载完成后解压文件

### **[设置机器开](https://www.bwbot.org/s/uxszxd)关**

<span id="page-9-2"></span>刷系统前需要让板子开机后进入fastboot模式,这个可以通过设置板子上的开关完成。把开关状态设置 成On Off On Off。然后上电启动。

## **刷入Debian 系统**

## **在Linux下刷入Debian系统**

<span id="page-9-3"></span>如果你是Linux系统则按照此处的指令刷入Debian系统

```
#进入解压后的文件夹
fastboot flash xloader sec_xloader.img
fastboot flash ptable prm_ptable.img
fastboot flash fastboot l-loader.bin
fastboot flash fip fip.bin
fastboot flash boot boot2grub.uefi.img
fastboot flash system rootfs.sparse.img
# 注意刷入系统文件的过程需要很多时间,需要耐心等待
# 刷入分区表
wget http://www.bwbot.org/s/uhzKfx -O '64gtoendprm_ptable.img'
fastboot flash ptable 64gtoendprm_ptable.img
```
# **在Windows 下刷人Debian系统**

如果你是在Windows环境下刷入Debian系统则执行下面的指令

#进入解压后的文件夹 .\update\_Hikey970.bat 整个刷入时间要很久,需要耐心等待 刷入完成后再次刷入分区表 分区表下载地址 下载完成后放入当前 文件夹执行下面的指令

fastboot.exe flash ptable 64gtoendprm\_ptable.img

### **启动系统**

拔掉板子的电源,将开关拨至 On Off Off Off 状态,然后上电。等待板子启动完成。给板子插上网线, 这时候可以看到网口的灯在闪烁。说明板子已经正常启动了。

在路由器上查找板子的ip

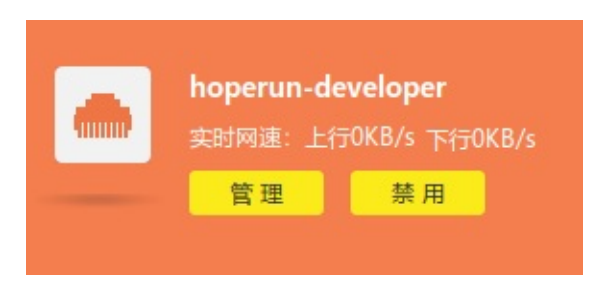

正常情况下应该能够看到如图所示的设备。然后通过ssh 连接就可以了。用户名和密码都是hoperun

ssh hoperun@xxx.xxx.xxx.xxx

hoperun@192.168.0.120's password: Linux hoperun-developer 4.9.78-147538-g244928755bbe #1 SMP PREEMPT Thu May 31 10:58:02 CST 2018 aarch64 The programs included with the Debian GNU/Linux system are free software; the exact distribution terms for each program are described in the individual files in /usr/share/doc/\*/copyright. Debian GNU/Linux comes with ABSOLUTELY NO WARRANTY, to the extent permitted by applicable law. .<br>Last login: Fri Jun 8 07:01:<u>2</u>0 2018 from 192.168.0.8 hoperun@hoperun-developer:~\$

### **安装常用工具**

<span id="page-10-0"></span>sudo apt-get install bash-completion #增加自动补全功能 sudo apt-get install htop #查看系统资源使用情况工具 /bin/bash -c "\$(curl -sL https://git.io/vokNn)" #安装apt-fast,安装软件更快

### **安装ROS**

<span id="page-10-1"></span>ROS的安装过程和一般的ROS版本安装是一样的,但是奇怪的是我的源里面没有找到kinetic版本。下面 安装的是melodic版本。可能是这个版本的Debian只支持melodic。

## **添加ROS软件源**

sudo sh -c 'echo "deb http://packages.ros.org/ros/ubuntu \$(lsb\_release -sc) main" > /etc/a pt/sources.list.d/ros-latest.list'

## **添加key**

```
sudo apt-fast update
sudo apt-fast install dirmngr
sudo apt-key adv --keyserver hkp://ha.pool.sks-keyservers.net:80 --recv-key 421C365BD9FF1F
717815A3895523BAEEB01FA116
```
## **开始安装**

```
sudo apt-fast update
sudo apt-fast install ros-melodic-desktop-full -y
```
# **配置环境**

```
sudo rosdep init
rosdep update
echo "source /opt/ros/melodic/setup.bash" >> ~/.bashrc
source ~/.bashrc
```
### **安装编译软件包依赖**

sudo apt-get install python-rosinstall python-rosinstall-generator python-wstool build-ess ential

测试一下

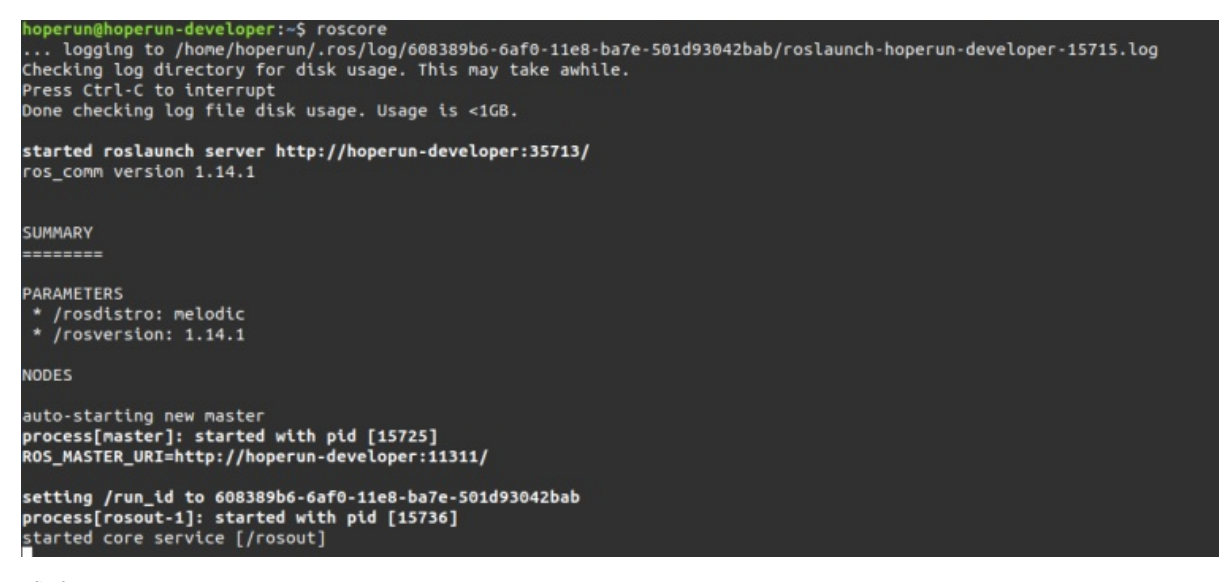

成功了!

- Hikey 970 USB转串口驱动安装
	- 下载Linux内核源代码
	- 配置内核源代码
	- [编译驱动](#page-13-0)module
	- [安装驱动](#page-13-1)module
	- [测试驱动](#page-13-2)
	- [自动加载驱动](#page-14-0)

# **Hikey [970](#page-15-0) [USB](#page-16-0)转串口驱动安装**

<span id="page-13-0"></span>在已经发布的hikey 970 Debian系统中是没有包含U转串驱动的。在没有安装驱动的情况下插上U转串设 备时在/dev下面是没有ttyUSB设备的。

安装驱动需要自己编译对应的驱动程序。安装方法如下。

## **下载Linux内核源代码**

执行下面的指令下载hikey linux内核源代码

```
git clone --single-branch -b hikey970-v4.9 --depth=1 https://github.com/96boards-hikey/lin
ux
# 切换到hikey 970分支
cd linux
git checkout hikey970-v4.9
```
## **配置内核源代码**

# <span id="page-13-2"></span>**获取内核配置文件**

```
cp /proc/config.gz ~/
gzip -d ~/config.gz
# 进入内核源代码文件夹
cd ~/linux
# 将内核配置文件复制到此处
make mrproper
cp ~/config .config
sudo chmod 666 .config
# 配置内核文件
sudo apt-get install libncurses5-dev
sudo apt-get install bc
make menuconfig
```
正常情况下会显示如下的内核配置界面

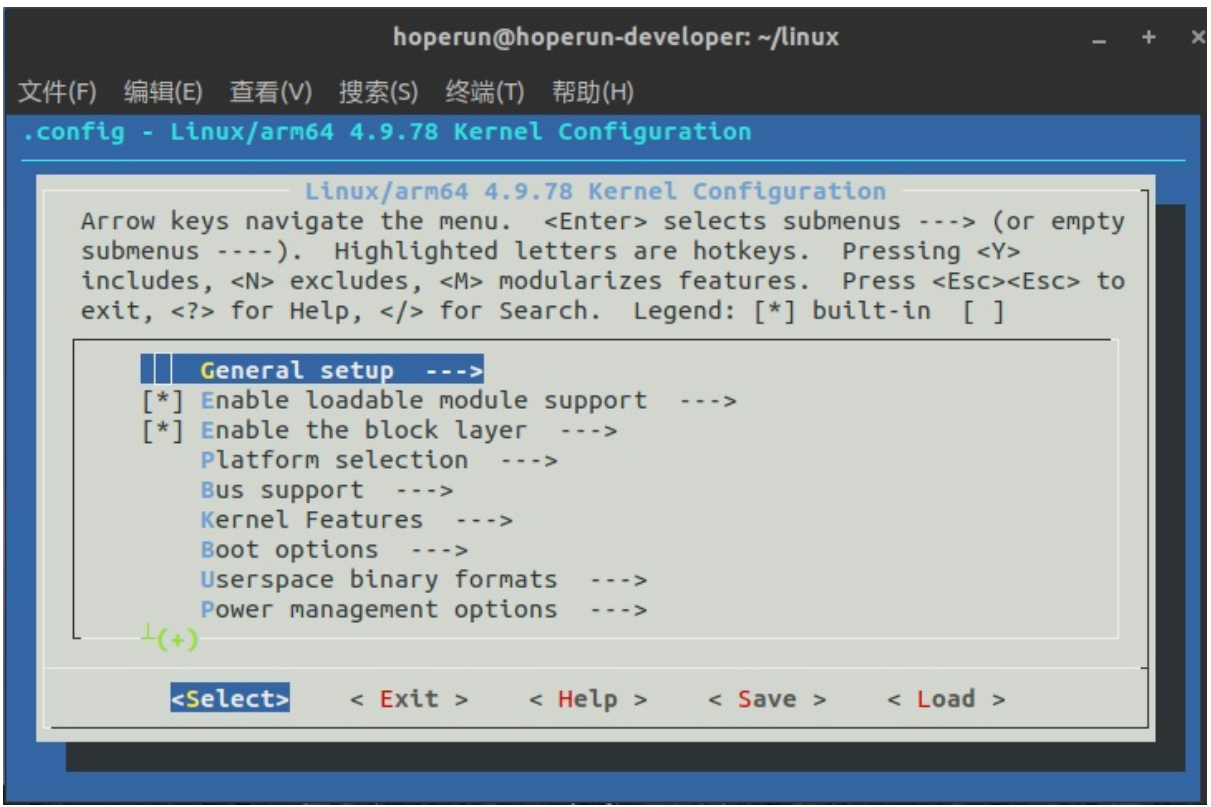

找到 Device Drivers-->USB Support --> USB Serial Converter Support 将其设置成M。编译内核module有 两种模式,一种是直接编译到内核里面,另一种是编译成独立的.ko文件module。我们采用的是.ko的模 式。这样不用重新编译内核更加方便。 继续进入此选项将想要编译的驱动设置成M,如用不清楚自己 的型号可以全部设置成M 设置完成后选择保存,之后再退出此界面

### **编译驱动module**

#### 执行下面的语句开始编译内核

```
make modules_prepare
sudo make -j4 modules # 需要执行这个才会生成modules.order,modules.builtin
make M=drivers/usb/serial
```
#### 正常情况下应该能够看到终端输出如下

```
LD drivers/usb/serial/built-in.o
Building modules, stage 2.
MODPOST 50 modules
CC drivers/usb/serial/aircable.mod.o
LD [M] drivers/usb/serial/aircable.ko
CC drivers/usb/serial/ark3116.mod.o
LD [M] drivers/usb/serial/ark3116.ko
CC drivers/usb/serial/belkin_sa.mod.o
LD [M] drivers/usb/serial/belkin_sa.ko
CC drivers/usb/serial/ch341.mod.o
LD [M] drivers/usb/serial/ch341.ko
CC drivers/usb/serial/cp210x.mod.o
LD [M] drivers/usb/serial/cp210x.ko
```
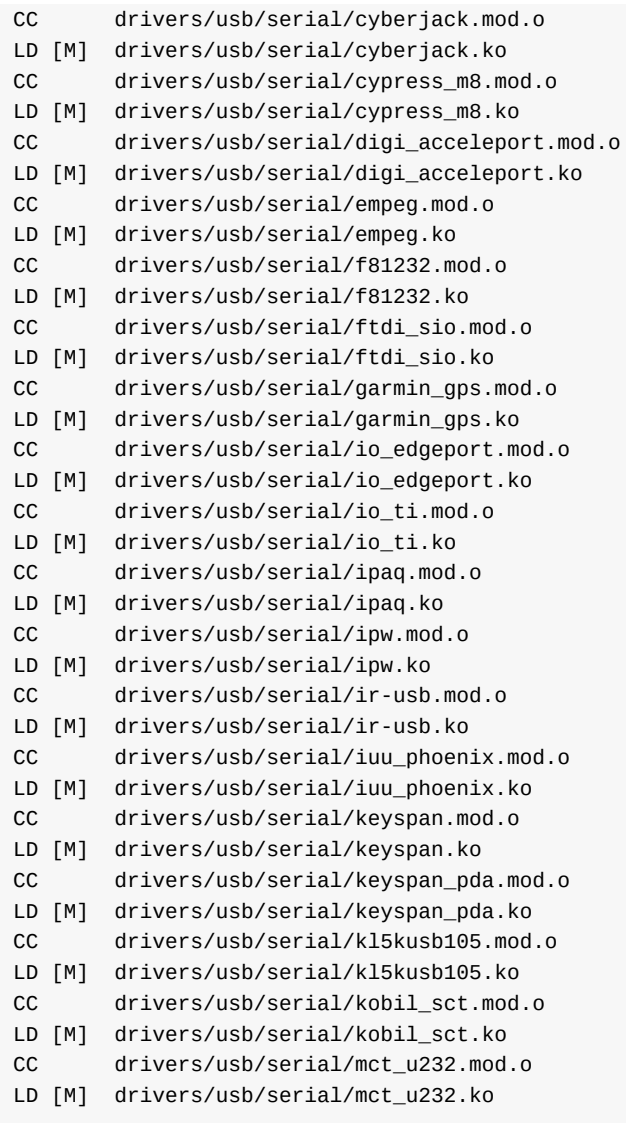

编译完成之后可以在drivers/usb/serial中看到生成了许多.ko文件。这些就是我们需要的驱动文件。

# **安装驱动module**

```
# 创建module文件目录
sudo mkdir -p /lib/modules/$(uname -r)/kernel/drivers/usb/serial/
sudo cp drivers/usb/serial/*.ko /lib/modules/$(uname -r)/kernel/drivers/usb/serial/
# 复制depmod依赖文件
sudo cp ~/linux/modules.order /lib/modules/$(uname -r)/
sudo cp ~/linux/modules.builtin /lib/modules/$(uname -r)/
# 生成对应文件
cd /lib/modules/$(uname -r)
sudo depmod -a
# 加载驱动
sudo modprobe pl2303
```
### <span id="page-15-0"></span>**测试驱动**

#### 查看驱动是否正常加载

lsmod

#### 正常输出如下

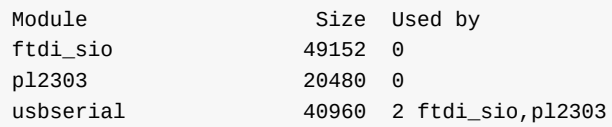

#### 可以看到pl2303驱动已经成功加载。

#### 这时再插上U转串试一下

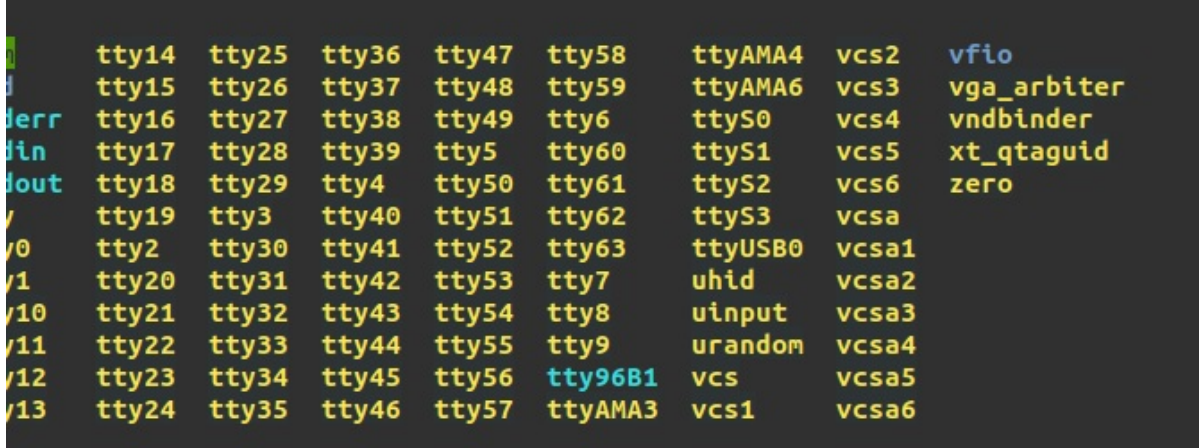

可以看到已经有ttyUSB0了。至此串口已可以正常使用了。

### **自动加载驱动**

<span id="page-16-0"></span>修改 /etc/modules文件 在其中加入想要加载的内核模块的名称,比如对于我的设备就是pl2303。文件内 容如下

# /etc/modules: kernel modules to load at boot time. # # This file contains the names of kernel modules that should be loaded # at boot time, one per line. Lines beginning with "#" are ignored. pl2303

保存退出,下次在系统启动时就会自动加载这个驱动了。

● hikey 970 debian wifi 驱动修复

# **hikey 970 [debian](#page-17-0) wifi 驱动修复**

#### <span id="page-17-0"></span>执行下面指令安装无线网卡驱动

sudo apt-get install firmware-ti-connectivity

#### 连接wifi

sudo nmcli device wifi connect TP-LINK\_5G\_A134 password blueWhale #其中TP-LINK\_5G\_A134为wifi的ssid, blueWhale为wifi的密码, 请根据自己的情况设置。

- hikey 970 debian 镜像 (有opencl 和 tensorflow)
	- 下载镜像
	- 刷入镜像
	- [启动系统](#page-18-0)
	- [调整分区](#page-18-1)
	- 测试[tenso](#page-18-2)rflow

# **hikey [970](#page-19-0) [debi](#page-19-1)an 镜像(有opencl 和 tensorflow)**

<span id="page-18-0"></span>最近(2018.8.30) LeMaker发布了一个新的 Hikey 970 debian镜像。此镜像增加了HDMI支持,稳定性也提 高了。同时增加了OpenCL和Tensorflow(只有python3.5)支持。此 Tensorflow 应该是进行了优化的, 具体的是不是用到了NPU还不确定。经过我自己的测试此 Tensorflow 的速度比我自己安装的速度要快 一倍。但是此镜像仍然不支持自带的蓝牙。

下面是安装和使用方法

## **下载镜像**

镜像下载链接

<span id="page-18-1"></span>从上面链接下载镜像并解压

tar [-xzvf](https://www.bwbot.org/s/sgRMKZ) hikey970-lebian-9.tar.gz

# **刷入镜像**

<span id="page-18-2"></span>把hikey 970板子开关拨至 on off on off。链接USB线,并给板子上电。然后自己的电脑上执行下面的指 令开始刷机

./flash-all-binaries.sh

等待刷机完成

# **刷入分区补丁**

默认的系统分区很小, 所以需要打一个补丁, 之后可以调整系统分区到60G。

#### 分区补丁下载

从上面的的下载地址下载补丁,之后解压。 把解压后的内容复制到刚才的 hikey970-lebian-9 文件夹 [内。](https://www.bwbot.org/s/GWciA9)

#### 然后执行

sudo fastboot flash boot boot-hikey970.uefi.2.img

等待程序执行完成

### **启动系统**

断开板子的电源,然后把开关拨至on off off off。给板子连接上鼠标键盘网线和显示器。然后给板子上 电。 等待系统启动完成。正常情况下应该可以看到登陆界面。用户名和密码都是 shunya 。

### **调整分区**

运行下面的指令调整分区

<span id="page-19-0"></span>sudo resize2fs /dev/sdd15

这样能够把系统分区扩展到20G, 剩下的需要用gparted扩展

```
sudo apt-get install gparted
sudo gparted-pkexec # 注意此指令只能再外接显示器的情况下才能运行
```
选择60G的硬盘,然后把未分配的空间全部扩展到最后一个分区。

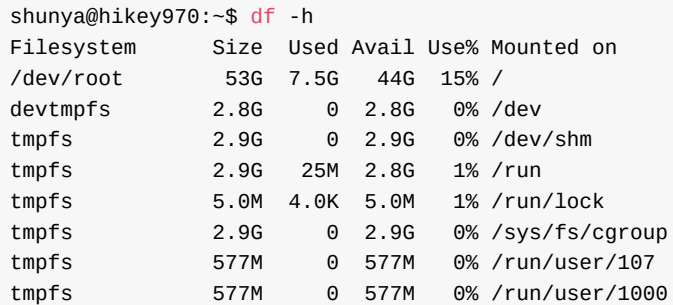

可以看到系统空间已经增大到53G了。

### **测试tensorflow**

<span id="page-19-1"></span>系统默认安装了Python 3.5的 tensorflow。下面用 pose-tensorflow 来测试一下。这个软件是一个利用 tensorflow 识别人体关键位置的程序。

### **下载程序**

git clone https://github.com/eldar/pose-tensorflow

### **安装依赖**

### **下载模型**

- # Download pre-trained model files
- \$ cd models/mpii
- \$ ./download models.sh
- \$ cd -

## **运行模型**

- # Run demo of single person pose estimation
- \$ TF\_CUDNN\_USE\_AUTOTUNE=0 python3 demo/singleperson.py

#### 正常应该会显示下图

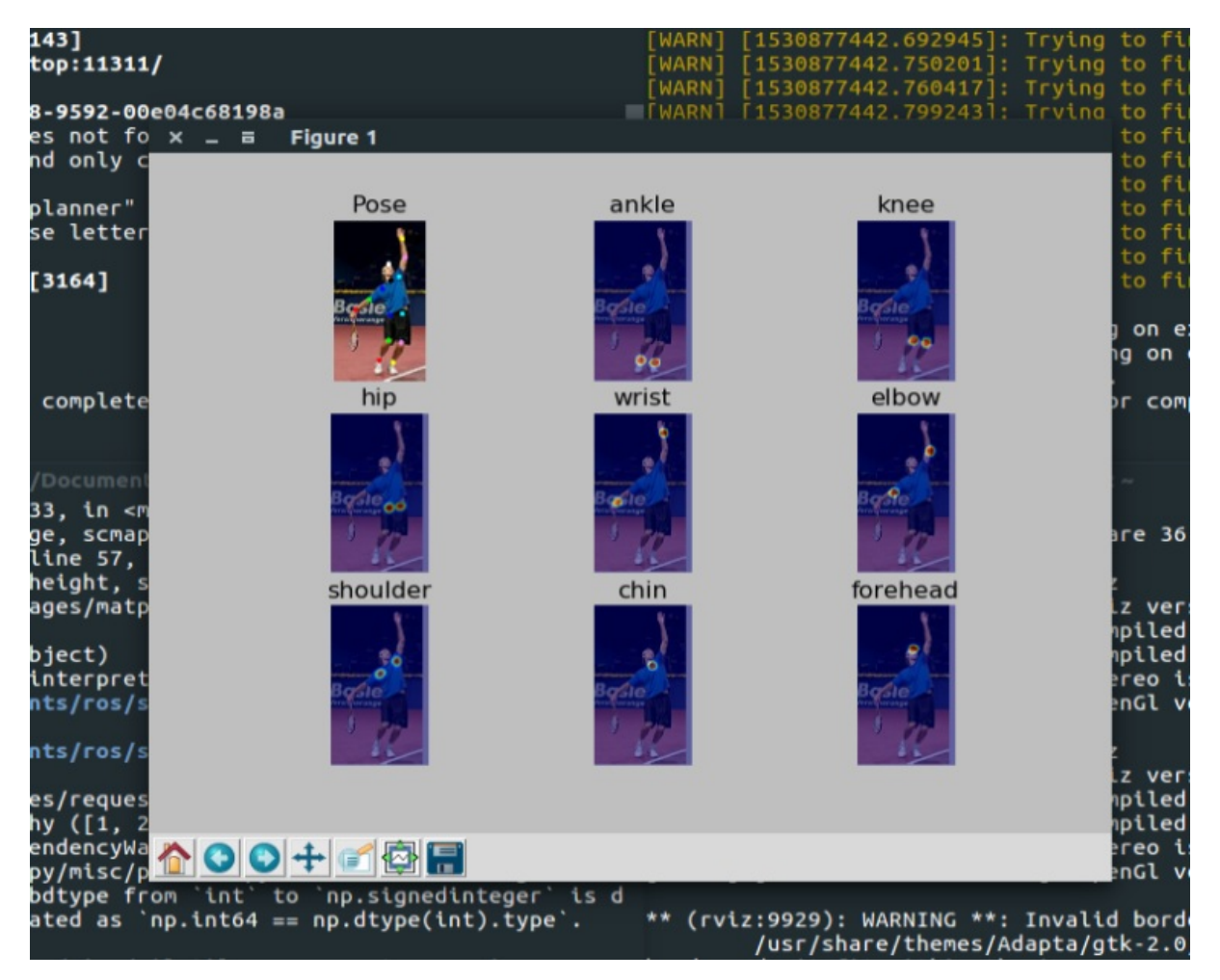